์ คู่มือโปรแกรมตรวจชื่อนักศึกษาเข้าแถวด้วยระบบปฏิบัติการแอนดรอยด์ (สำหรับผู้ปกครอง) **การติดตั้งแอพลิเคชั่นตรวจชื่อนักศึกษาเข้าแถว (ส าหรับผู้ปกครอง)**

## **ขั้นตอนที่ 1**

ให้ทำการเข้าเว็บไซต์ของวิทยาลัยชุมชนพิจิตร (http://www.pcc.ac.th) ดังรูป

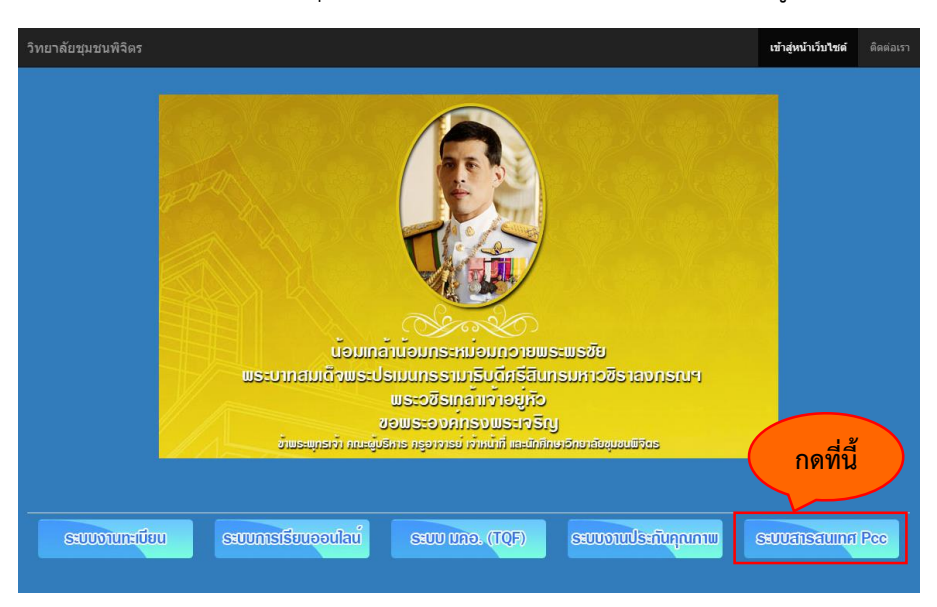

# **ขั้นตอนที่ 2**

ให้กดที่ **"ระบบสารสนเทศ Pcc"** จำกนั้นระบบจะแสดงหน้ำเพจดังรูปภำพ

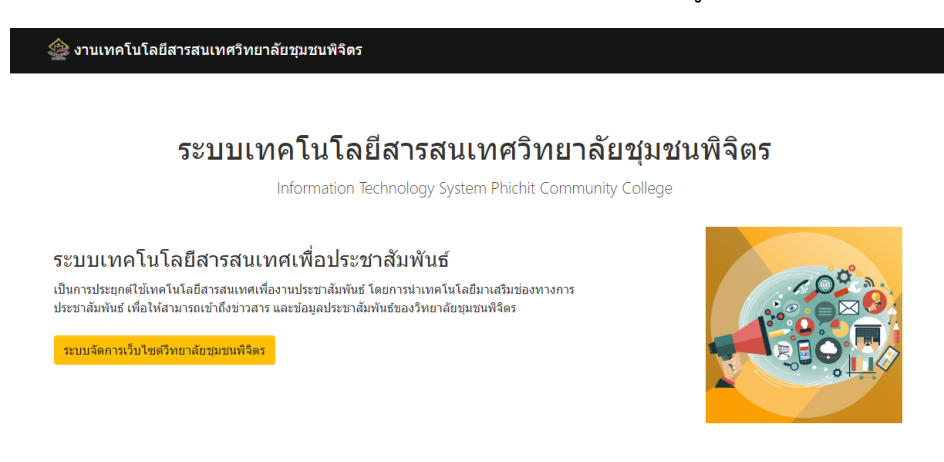

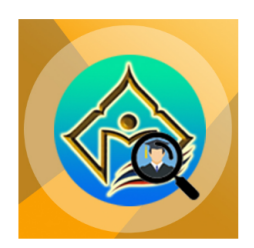

ระบบตรวจชื่อนักศึกษาเข้าแถวด้วยระบบปฏิบัติการแอนดรอยด์ ้เป็นการพัฒนาระบบตรวจชื่อนักศึกษาเข้า

**กดที่นี้**

นดรอยด์เพื่อช่วยอำนวยความสะดวก ให้กับ 

โหลดแอพพลิเคชั่นที่นี่ (สำหรับผู้ปกครอง)

อาจารย์ที่ปรึกษา และผู้ปกครองในการ

ภาคปกติ และเป็นการแก้ไขการออกก

## **ขั้นตอนที่ 3**

้ จากนั้นทำการดาวโหลดแอพลิเคชั่นตรวจชื่อนักศึกษาเข้าแถว เมื่อดาวโหลดเสร็จแล้วให้ทำการเปิด โปรแกรมจัดกำรไฟล์ จำกนั้นเลือกที่โฟลเดอร์โปรแกรม APK และเลือกที่ ไม่ได้ติดตั้ง (ระบบเครื่องสมำร์ทโฟนบำง ยี่ห้อจะมีรูป และหน้ำตำของระบบไม่เหมือนกัน) ดังรูป **กดที่นี้**

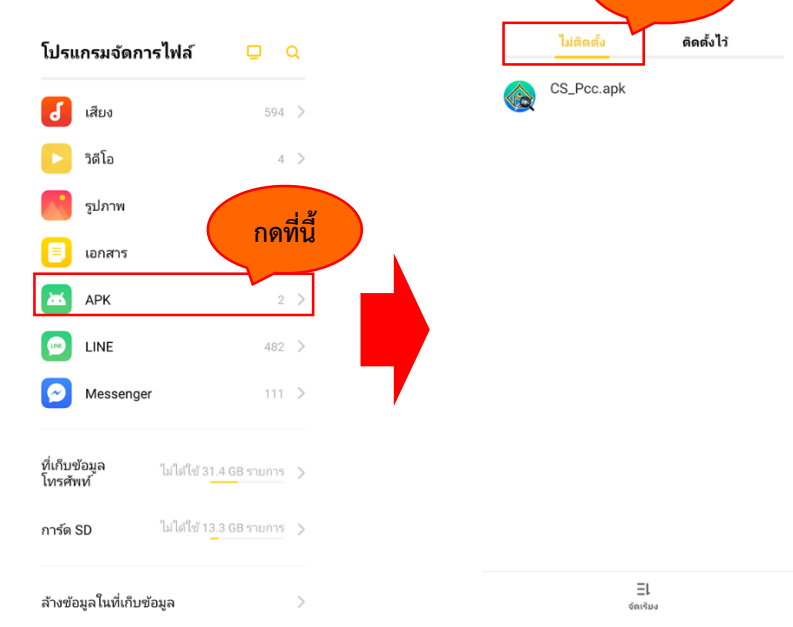

# **ขั้นตอนที่ 4**

ท ำกำรกดติดตั้งไฟล์ที่ชื่อว่ำ "CS\_Pcc.apk" โดยจะมีกำรแสดงหน้ำต่ำงของระบบดังรูป

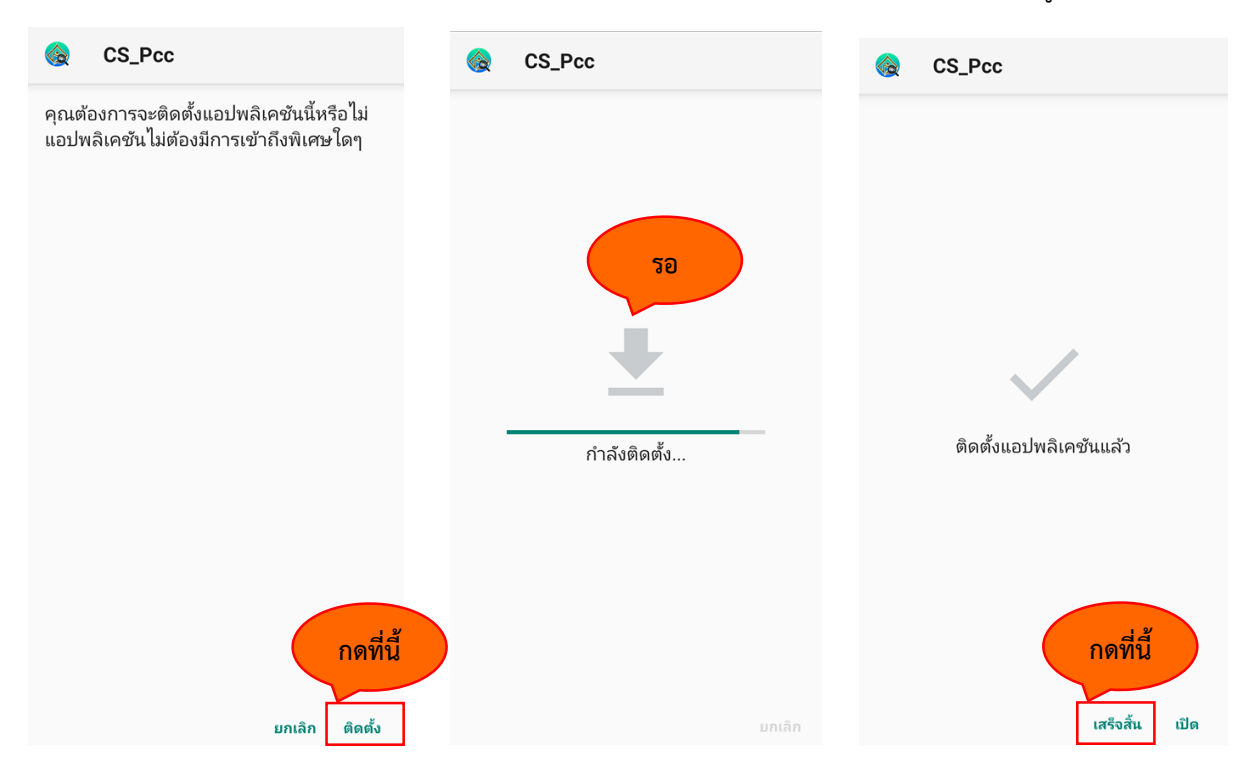

**ขั้นตอนที่ 5**

ี่เมื่อติดตั้งเสร็จแล้วให้ทำการเปิดแอพลิเคชั่นตรวจชื่อนักศึกษาเข้าแถว โดยจะมีไอคอนดังรูปภาพ

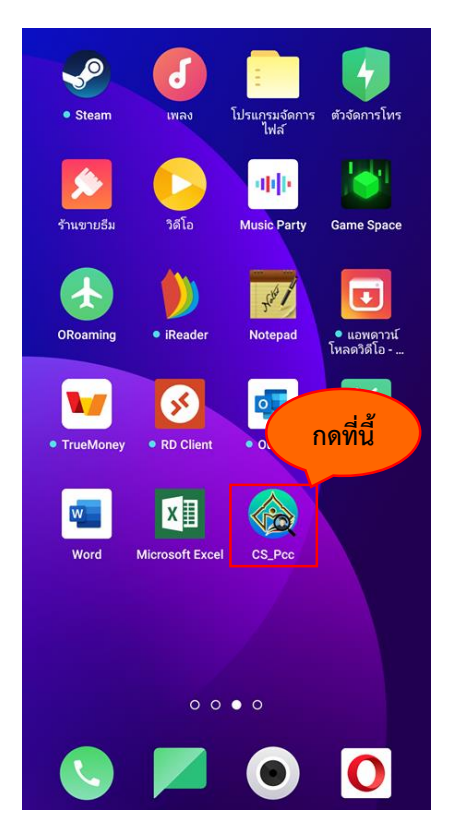

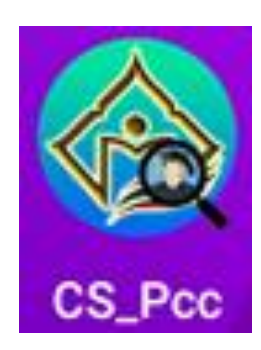

## **การใช้งานแอพลิเคชั่นตรวจชื่อนักศึกษาเข้าแถว (ส าหรับผู้ปกครอง)**

เมื่อเข้ามาสู่ระบบแอพลิเคชั่นตรวจชื่อนักศึกษาเข้าแถวแล้ว ระบบจะให้ทำผู้ปกครองกรอกรหัสหมายเลข บัตรประชำชน 13 หลัก เพื่อตรวจสอบยืนยันกำรเป็นผู้ปกครอง ดังรูป

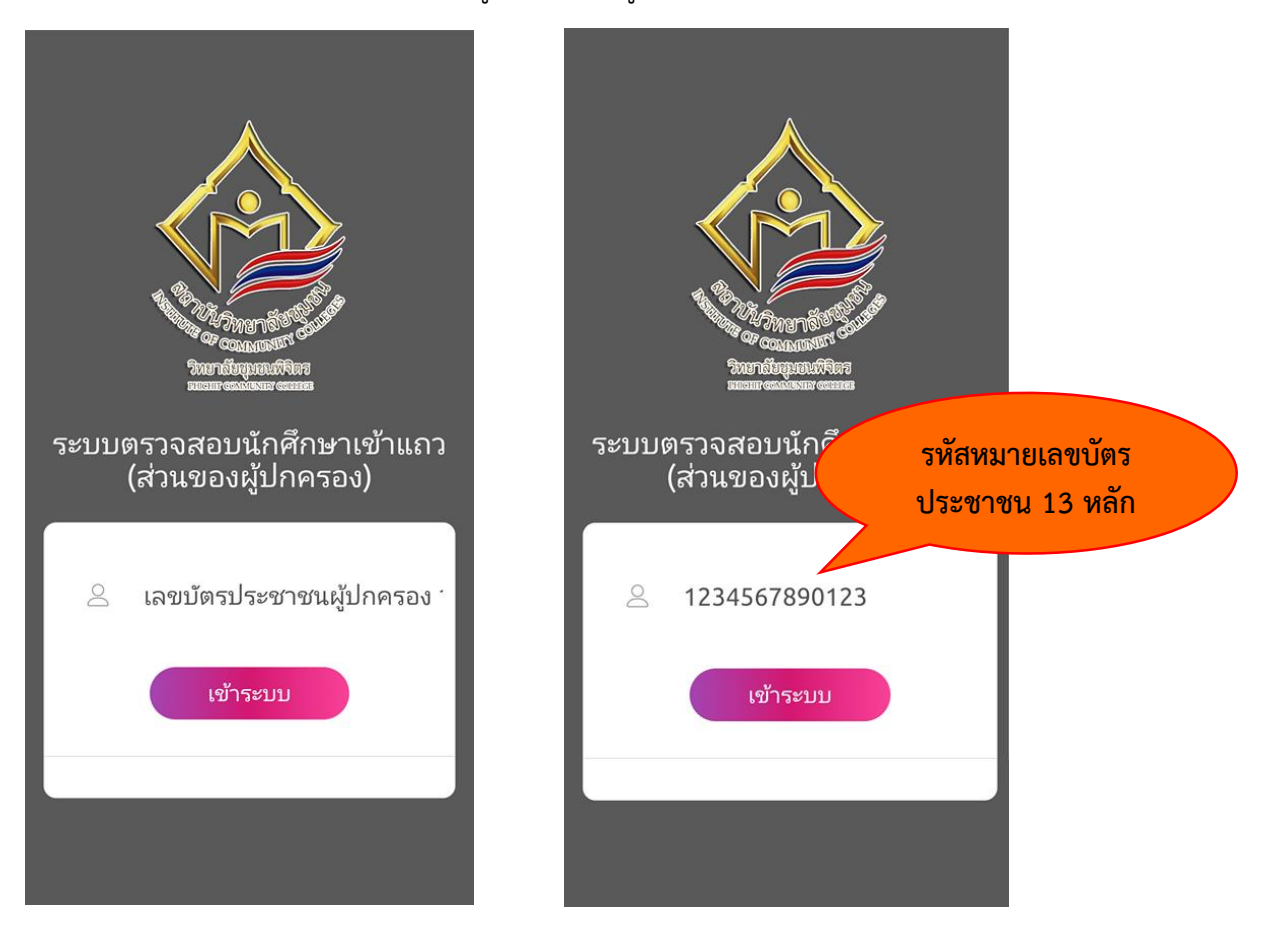

เมื่อเข้ำมำแล้วระบบจะแสดงข้อมูลของนักศึกษำของผู้ปกครอง หำกผู้ปกครองมีนักศึกษำที่ดูแลมำกกว่ำ หนึ่งคน ระบบจะแสดงข้อมูลนักศึกษาตามจำนวนทั้งหมดโดยอัตโนมัติ ซึ่งข้อมูลที่แสดงจะประกอบด้วย

- 1. รหัสของนักศึกษา (จำนวน 13 หลัก)
- 2. ชื่อสกุลของนักศึกษำ
- 3. ข้อมูลกำรเข้ำแถว และข้อมูลกำรไม่เข้ำแถว เป็นตัวเลข

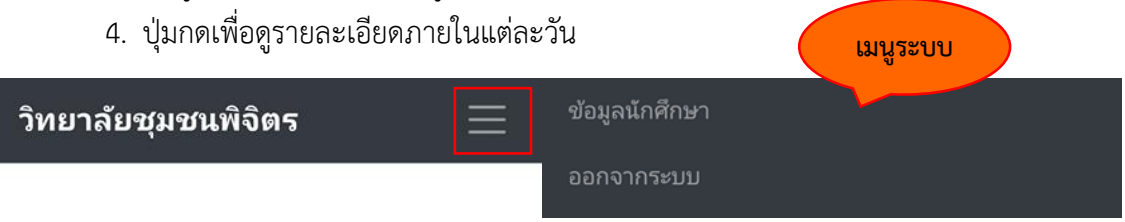

ยินดีต้อนรับผู้ปกครองทุกท่าน

วันที่ 13/03/2563

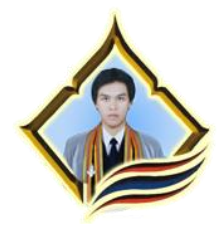

**1234567890123 จิระ ปฐมวณิชกะ**

มาเข้าแถว : 2 ไม่มาเข้าแถว : 1

ดูข้อมูลที่บันทึก

@ วิทยาลัยชุมชนพิจิตร www.pcc.ac.th

หำกกดปุ่ม **"ดูข้อมูลที่บันทึก"** ระบบจะแสดงข้อมูลกำรเข้ำแถวของนักศึกษำอย่ำงละเอียด โดยจะแสดง ข้อมูล

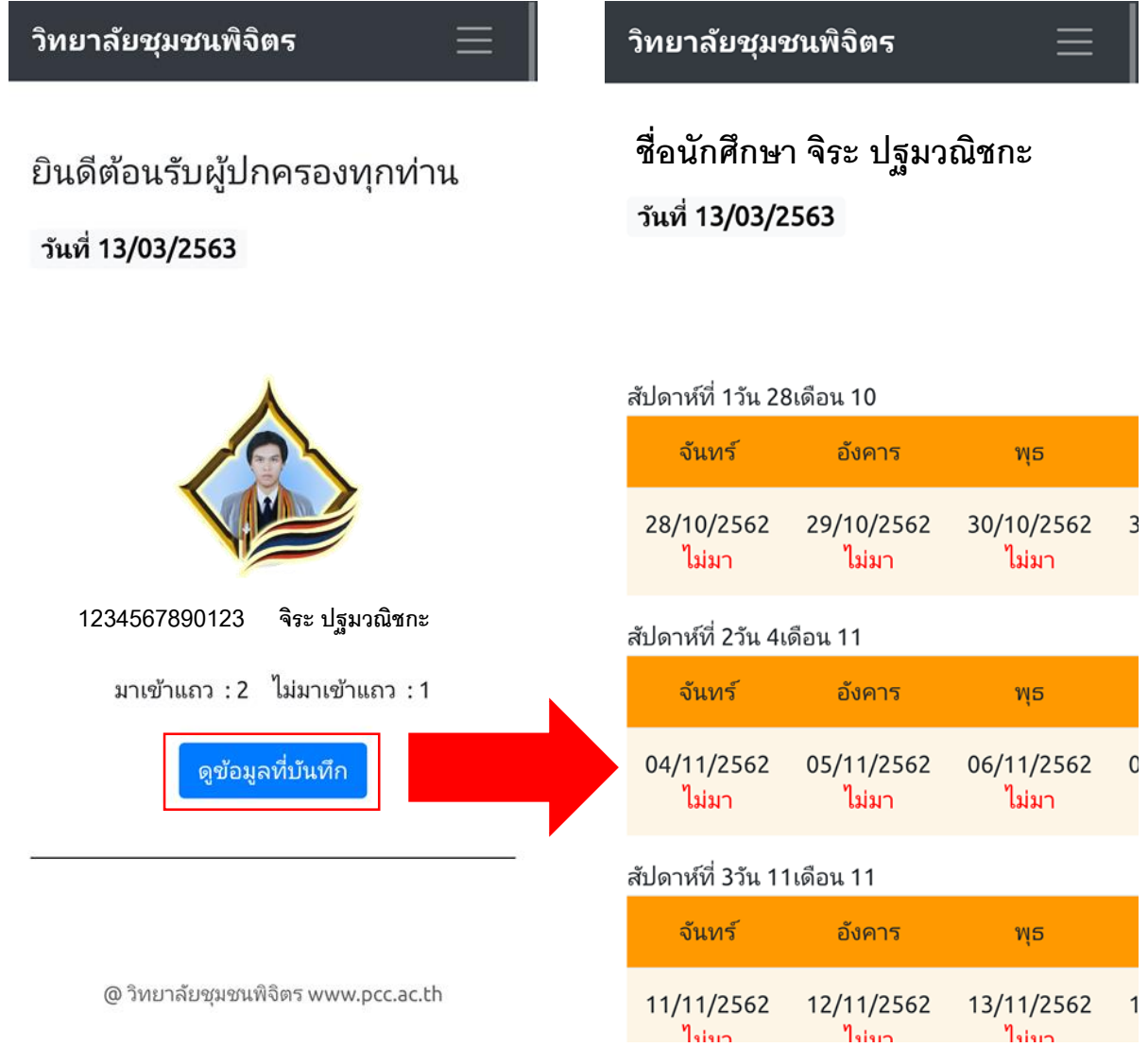

หำกข้อมูลที่นักศึกษำมำเข้ำแถว และอำจำรย์ที่ปรึกษำตรวจสอบรำยชื่อก็จะแสดงข้อมูลเวลำเข้ำแถว (แสดงเป็นเลขเวลำ) หรือถ้ำวันหยุดรำชกำร ก็จะแสดงข้อมูลวันหยุด ดังรูปนี้

#### สัปดาห์ที่ 11วัน 6เดือน 1

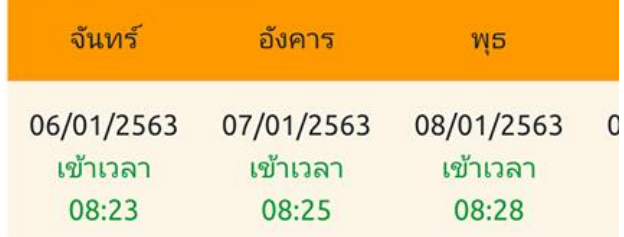

## สัปดาห์ที่ 12วัน 13เดือน 1

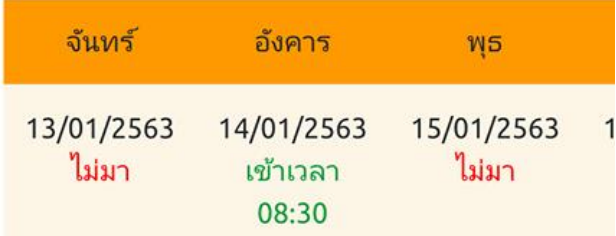

#### สัปดาห์ที่ 13วัน 20เดือน 1

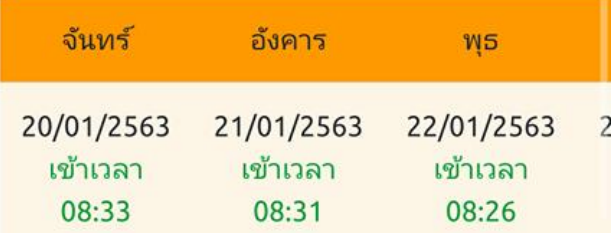

#### สัปดาห์ที่ 14วัน 27เดือน 1

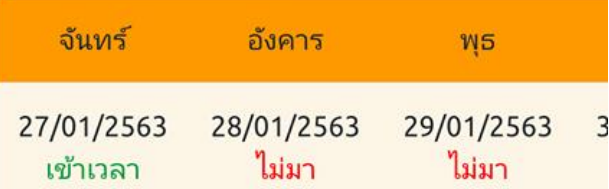

\*\*\*\*\*\*\*\*\*\*\*\*\*\*\*\*\*\*\*\*\*\*\*\*\*\*\*\*\*\*\*\*\*\*\*\*\*\*\*\*\*\*\*\*\*\*\*\*\*\*\*\*\*\*\*\*\*\*\*\*\*\*\*\*\*\*\*\*\*\*\*\*\*\*\*\*\*\*\*\*\*\*\*\*\*\*\*\*\*\*\*\*\*\*\*\*\*\*\*\*